# Analyse und Überprüfung der Ausgabe von "debug dhcp ipv6 packages" in ASR9k

## Inhalt

**Einleitung Voraussetzungen** Anforderungen Verwendete Komponenten Zusammenfassung der DHCPv6 Relay-Agent-, Server- und Client-Kommunikation Methodik der Fehlerbehebung DHCPv6-Terminologie DHCPv6 DHCPv6-Server DHCPv6-Client DHCP-Relay-Agent **Nachricht** DUID IAID IA\_NA **Statuscodes** Überprüfen der Ausgabe von "debug dhcp IPv6 packet" Der Client sendet eine Sofortnachricht an Multicast All\_DHCP\_Relay\_Agents\_and\_Servers. Der DHCP Relay Agent leitet die Relay-Forward-Nachricht an den Server weiter. DHCP-Server antwortet auf DHCP-Relay DHCP Relay Agent sendet Nachricht an den Client Client sendet "Request"-Nachricht an DHCP-Server DHCP Relay Agent leitet "Anfrage"-Nachricht an DHCP-Server weiter DHCP-Server antwortet Client über DHCP Relay Agent

DHCP Relay Agent sendet Nachricht an den Client

## **Einleitung**

In diesem Dokument wird die Fehlerbehebung für ASR9k als Dynamic Host Configuration Protocol (DHCP)-Relay durch Überprüfung der Ausgabe des Befehls debug dhcp ipv6 packages beschrieben. Dies ist durchaus üblich, wenn der ASR9k als DHCPv6 Relay-Agent eingerichtet wird und ein externer DHCPv6-Server verwendet wird. Es ist hilfreich, die Fehlerbehebung auszuführen, um zu ermitteln, warum der Kunde keine IPv6-Adresse erhält.

## Voraussetzungen

## Anforderungen

Cisco empfiehlt, dass Sie über Kenntnisse in folgenden Bereichen verfügen:

- Grundkenntnisse der DHCPv6-Server- und Client-Kommunikation
- Grundlegende IPv6-Kenntnisse

#### Verwendete Komponenten

Dieses Dokument ist nicht auf bestimmte Software- und Hardware-Versionen beschränkt.

Die Informationen in diesem Dokument beziehen sich auf Geräte in einer speziell eingerichteten Testumgebung. Alle Geräte, die in diesem Dokument benutzt wurden, begannen mit einer gelöschten (Nichterfüllungs) Konfiguration. Wenn Ihr Netz Live ist, überprüfen Sie, ob Sie die mögliche Auswirkung jedes möglichen Befehls verstehen.

## Zusammenfassung der DHCPv6 Relay-Agent-, Server- und Client-Kommunikation

Nachfolgend finden Sie eine Zusammenfassung der DHCPv6-Server- und Client-Kommunikation:

- Wenn ein IPv6-Client zum ersten Mal startet, weist er sich selbst eine Link-lokale Adresse zu, die automatisch aus diesem Bereich generiert wird: FE80::/10.
- Der Client sendet eine Aufforderungsmeldung an alle DHCPv6-Relay-Agenten und -Server, um den Server zu lokalisieren. Der Client verwendet eine verbindungsspezifische Multicast-Adresse FF02::1:2 für die Kommunikation mit benachbarten Relay-Agenten und Servern.
- Der Relay-Agent verwendet eine standortspezifische Multicast-Adresse FF05::1:3 für die Kommunikation mit Servern, entweder weil der Relay-Agent Nachrichten an alle Server senden möchte oder weil er die Unicast-Adressen der Server nicht kennt.
- DHCPv6-Server antworten mit Ankündigungsnachrichten, um anzuzeigen, dass der DHCP-● Dienst verfügbar ist, als Antwort auf eine von einem Client empfangene Aufforderungsnachricht.Der Client wählt einen Server aus und sendet eine Anforderungsnachricht, um Konfigurationsparameter, einschließlich IP-Adressen, von einem bestimmten Server anzufordern.
- Der DHCPv6-Server antwortet mit einer Antwortnachricht, die zugewiesene Adressen und Konfigurationsparameter enthält, als Antwort auf eine von einem Client empfangene Sofortnachricht.

Hinweis: Clients überwachen UDP-Port 546 auf DHCP-Meldungen. Server und Relay-Agenten warten auf DHCP-Meldungen am UDP-Port 547.

## Methodik der Fehlerbehebung

Es gibt viele Gründe, warum ein Client keine IPv6-Adresse vom DHCPv6-Server erhalten kann. Dabei kann es sich um eine Client-Konfiguration, einen DHCPv6-Relay oder einen DHCPv6- Server handeln. Im Folgenden wird ein Szenario beschrieben, bei dem ASR9k als DHCPv6-Relay-Agent fungiert.

Wenn der Client in einem solchen Netzwerk keine IP-Adresse empfängt, besteht einer der Schritte zur Fehlerbehebung darin, die übermittelte Nachricht zu analysieren, die vom DHCPv6-Relay-Agent verarbeitet wird.

Sie können "debug dhcp IPv6 packet" auf dem DHCPv6 Relay Agent ausführen, der Ihnen den Inhalt und die Abfolge der übermittelten Nachrichten in der normalen Situation anzeigt. Es kann Ihnen helfen, den Ort zu finden, an dem das Problem auftritt, indem es eine erfolgreiche Transaktion mit einer nicht erfolgreichen Transaktion zwischen Client/Server vergleicht und die Ursache sowie den nächsten Schritt zur Fehlerbehebung ermittelt.

Dieses Bild zeigt die Topologie der Fallstudie, einschließlich Client, DHCPv6 Relay Agent (ASR9k) und DHCPv6 Server.

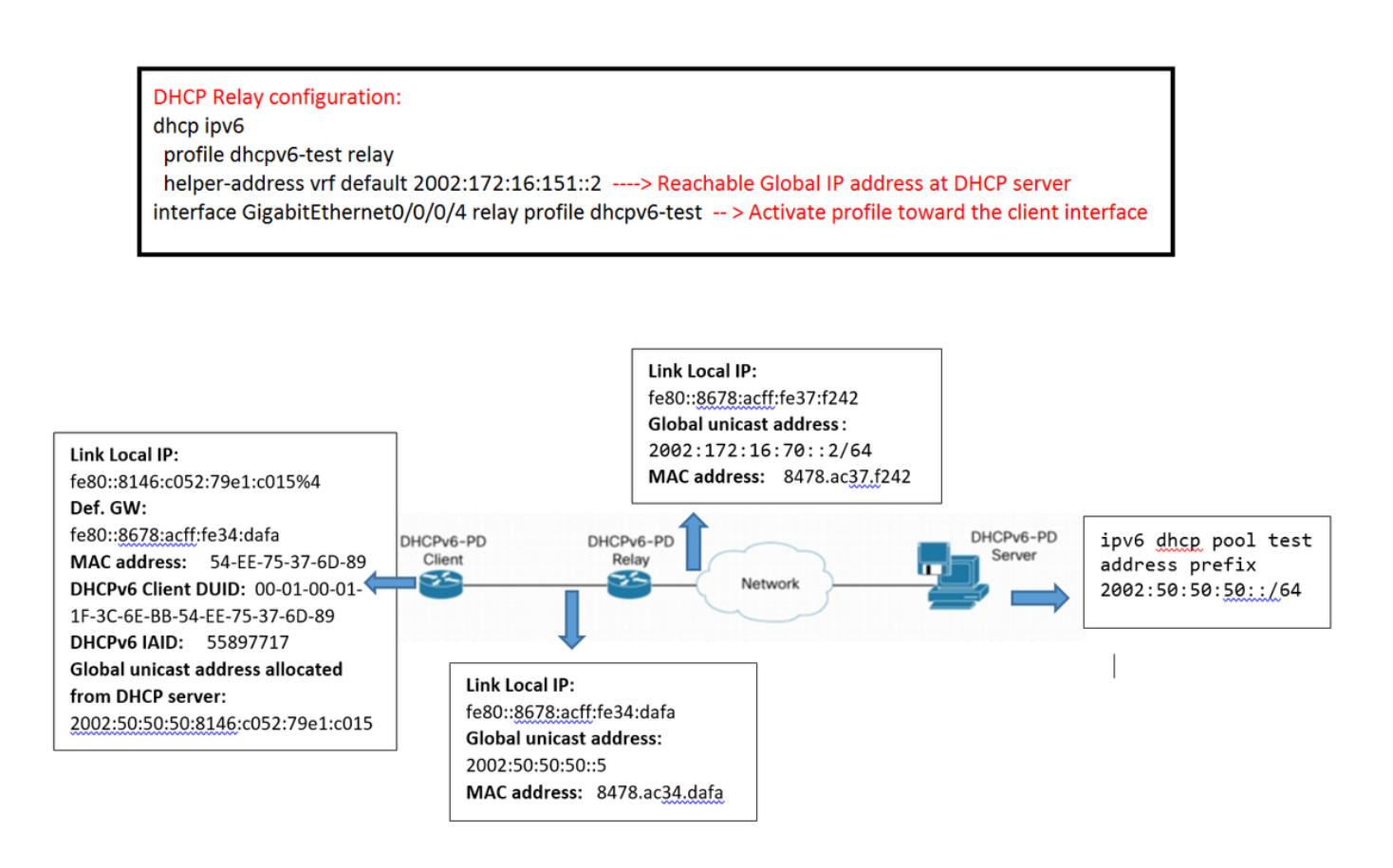

## DHCPv6-Terminologie

Dies ist die grundlegende Terminologie:

### DHCPv6

DHCPv6 (Dynamic Host Configuration Protocol Version 6) ist ein Netzwerkprotokoll zur Konfiguration von IPv6-Hosts mit IP-Adressen, IP-Präfixen und anderen Konfigurationsdaten, die für den Betrieb in einem IPv6-Netzwerk erforderlich sind. IPv6 entspricht dem Dynamic Host Configuration Protocol für IPv4.

IPv6-Hosts können IP-Adressen automatisch intern mithilfe der automatischen Konfiguration von Stateless-Adressen generieren, oder ihnen können Konfigurationsdaten mithilfe von DHCPv6 zugewiesen werden.

#### DHCPv6-Server

Der DHCPv6-Server (oder -Server) ist ein Knoten, der auf Anfragen von Clients antwortet und sich möglicherweise nicht auf derselben Verbindung wie der oder die Clients befindet.

### DHCPv6-Client

DHCPv6-Client (oder Client) ist ein Knoten, der Anforderungen an einen Link initiiert, um Konfigurationsparameter von einem oder mehreren DHCPv6-Servern abzurufen.

### DHCP-Relay-Agent

DHCP Relay Agent (oder Relay Agent) ist ein Knoten, der als Vermittler für die Zustellung von DHCP-Nachrichten zwischen Clients und Servern fungiert und sich auf derselben Verbindung wie der Client befindet.

Benutzer konfigurieren DHCPv6 Relay Agents [[RFC3315\]](https://tools.ietf.org/html/rfc3315) für die Weiterleitung von DHCPv6- Nachrichten zwischen Clients und Servern, wenn diese sich nicht auf derselben IPv6-Verbindung befinden. Sie implementieren DHCPv6 neben einer Routing-Funktion in einem gemeinsamen Knoten.

#### Nachricht

Die Nachricht ist eine Dateneinheit, die als Nutzlast eines UDP-Datagramms übertragen und zwischen DHCPv6-Servern, Relay-Agents und Clients ausgetauscht wird.

### DUID

DUID ist eine eindeutige DHCP-Kennung für einen DHCPv6-Teilnehmer. Jeder DHCPv6-Client und -Server verfügt über genau eine DUID.

### IAID

Identitätszuordnung (IA) ist eine Sammlung von Adressen, die einem Client zugewiesen sind. Jedem IA ist eine IAID zugeordnet.

Einem Client kann mehr als ein IA zugewiesen werden, z.B. ein IA für jede seiner Schnittstellen.

Jeder IA enthält einen Adresstyp, z.B. eine Identitätszuordnung für temporäre Adressen (IA\_TA) enthält temporäre Adressen.

Identity Association Identifier (IAID) ist ein Identifikator für ein IA, der vom Client ausgewählt wird. Jeder IA verfügt über eine IAID, die unter allen IAIDs für IAs, die zu diesem Client gehören, eindeutig ist.

### IA\_NA

Die Identitätszuordnung für nicht temporäre Adressen (IA\_NA) ist eine IA, die zugewiesene Adressen enthält, die keine temporären Adressen sind (siehe "Identitätszuordnung für temporäre Adressen").

### **Statuscodes**

DHCPv6 verwendet Statuscodes, um den Erfolg oder Misserfolg von Vorgängen zu melden, die in Meldungen von Clients und Servern angefordert werden, und um zusätzliche Informationen über die spezifische Ursache des Misserfolgs einer Meldung bereitzustellen.

## Überprüfen der Ausgabe von "debug dhcp IPv6 packet"

Unter Berücksichtigung der DHCPv6-Relay-Agent/Server- und Client-Kommunikation können Sie jeden Meldungstyp, der in der Debug-Ausgabe angezeigt wird, separat analysieren:

#### Der Client sendet eine Sofortnachricht an Multicast All DHCP Relay Agents and Servers.

Der Client sendet die "Erbitten"-Nachricht von der lokalen Verbindung an die Multicast-Adresse FF02::1:2, um den DHCP-Server zu finden.

Sie umfasst:

- Quelladresse: Lokale Link-IP-Adresse des Clients
- Zieladresse: Multicast-Adresse für All\_DHCP\_Relay\_Agents\_and\_Servers
- Nachrichtentyp: Bitte anfordern
- $\bullet$  Client-ID:
	- DUID : Eindeutige DHCP-ID für alle DHCPv6-Server und -Clients; als DHCPv6-Option; darf nicht länger als 128 Oktette sein (kann mit dem Befehl ipconfig/all auf dem Client überprüft werden)

Sie können DUID des Clients finden, indem Sie den Befehl ipconfig/all ausführen und dann im Debugging nach DUID-Informationen suchen, um festzustellen, ob der Client eine Nachricht sendet oder nicht.

IAID: Identitätszuordnung für die Bindung. Es handelt sich um einen vom Client ● zugewiesenen 32-Bit-Wert. (Verifizierung mit dem Befehl ipconfig/all auf dem Client möglich)

Dies ist ein Beispiel für die erfassten Informationen:

LC/0/0/CPU0:Sep 5 15:26:18.336 : dhcpv6d[159]: DHCPV6 PACKET: TP763: PKT IPv6 DHCP: Detailed packet contents LC/0/0/CPU0:Sep 5 15:26:18.336 : dhcpv6d[159]: DHCPV6 PACKET: TP762: PKT: src:fe80::8146:c052:79e1:c015 dest:ff02::1:2 << Src: Client's Link local IP >> Dest: To all DHCP Relay and Server LC/0/0/CPU0:Sep 5 15:26:18.336 : dhcpv6d[159]: DHCPV6 PACKET: TP758: PKT: type: SOLICIT dhcp- >type:1 dhcp->xid:3882870 << DHCPv6 Message Type:Solicit LC/0/0/CPU0:Sep 5 15:26:18.336 : dhcpv6d[159]: DHCPV6 PACKET: TP723: PKT: optype:ELAPSED-TIME(8) optlen:2 LC/0/0/CPU0:Sep 5 15:26:18.336 : dhcpv6d[159]: DHCPV6 PACKET: TP738: PKT: elaspsed\_time:0 LC/0/0/CPU0:Sep 5 15:26:18.336 : dhcpv6d[159]: DHCPV6 PACKET: TP723: PKT: optype:CLIENTID(1) optlen:14 LC/0/0/CPU0:Sep 5 15:26:18.336 : dhcpv6d[159]: DHCPV6 PACKET: TP725: PKT: duidbuf: 000100011f3c6ebb54ee75376d89 << DUID of Client (DHCP Unique Identifier, Can be verified with running ipconfig/all command at Client) LC/0/0/CPU0:Sep 5 15:26:18.336 : dhcpv6d[159]: DHCPV6 PACKET: TP723: PKT: optype:IA-NA(3) optlen:12 LC/0/0/CPU0:Sep 5 15:26:18.336 : dhcpv6d[159]: DHCPV6 PACKET: TP748: PKT: IAID 0x0x354ee75 (55897717) T1:0x0 (0) T2:0x0 (0) << IAID of Client (can be verified with running ipconfig/all command at Client) LC/0/0/CPU0:Sep 5 15:26:18.336 : dhcpv6d[159]: DHCPV6 PACKET: TP723: PKT: optype:CLIENT-FQDN(39) optlen:26 LC/0/0/CPU0:Sep 5 15:26:18.337 : dhcpv6d[159]: DHCPV6 PACKET: TP723: PKT: optype:VENDOR-CLASS(16) optlen:14 LC/0/0/CPU0:Sep 5 15:26:18.337 : dhcpv6d[159]: DHCPV6 PACKET: TP723: PKT: optype:ORO(6) optlen:8 LC/0/0/CPU0:Sep 5 15:26:18.337 : dhcpv6d[159]: DHCPV6 PACKET: TP734: PKT: option: VENDOR-OPTS LC/0/0/CPU0:Sep 5 15:26:18.337 : dhcpv6d[159]: DHCPV6 PACKET: TP734: PKT: option: DNS-SERVERS LC/0/0/CPU0:Sep 5 15:26:18.337 : dhcpv6d[159]: DHCPV6 PACKET: TP734: PKT: option: DOMAIN-LIST LC/0/0/CPU0:Sep 5 15:26:18.337 : dhcpv6d[159]: DHCPV6 PACKET: TP734: PKT: option: CLIENT-FQDN

#### Der DHCP Relay Agent leitet die Relay-Forward-Nachricht an den Server weiter.

DHCP-Relay sendet die "Auffordern"-Nachricht an den DHCP-Server, die Folgendes enthält:

- Quelladresse: Globale Unicast-Adresse der Relay-Schnittstelle zum DHCP-Server.
- Zieladresse: Die globale DHCP-Adresse, die bei Relay als Hilfsadresse angegeben wurde.
- Meldungstyp: RELAY-Forward (Weiterleiten)
- Link and Peer enthält folgende Informationen, wie Sie zum Client gelangen: ●

Link: Globale IP der Relay-Schnittstelle zum Client

Peer: Lokale Link-IP des Clients

• Leiten Sie die Nachricht, die Sie vom Client erhalten haben, an den Server weiter, der Folgendes enthält:

Art der Nachricht: Bitte

DUID des Kunden

#### IAID des Clients Dies ist ein Beispiel für die erfassten Informationen:

LC/0/0/CPU0:Sep 5 15:26:18.339 : dhcpv6d[159]: DHCPV6 PACKET: TP764: PKT IPv6 DHCP: Det pkt cntents LC/0/0/CPU0:Sep 5 15:26:18.339 : dhcpv6d[159]: DHCPV6 PACKET: TP762: PKT: src:2002:172:16:70::2 dest:2002:172:16:151::2 << Src and Dst defined by Relay Agent to forward message to DHCP Server LC/0/0/CPU0:Sep 5 15:26:18.339 : dhcpv6d[159]: DHCPV6 PACKET: TP760: PKT: type:RELAY-FORWARD relay->msgtype:12 hop:0 << DHCPv6 Message Type LC/0/0/CPU0:Sep 5 15:26:18.339 : dhcpv6d[159]: DHCPV6 PACKET: TP761: PKT: link:2002:50:50:50::5 peer:fe80::8146:c052:79e1:c015 << Link: Global IP of Relay Interface toward Client & Peer : Client's Link local IP LC/0/0/CPU0:Sep 5 15:26:18.339 : dhcpv6d[159]: DHCPV6 PACKET: TP723: PKT: optype:INTERFACE-ID(18) optlen:6 LC/0/0/CPU0:Sep 5 15:26:18.340 : dhcpv6d[159]: DHCPV6 PACKET: TP774: PKT: 0x LC/0/0/CPU0:Sep 5 15:26:18.340 : dhcpv6d[159]: DHCPV6 PACKET: TP743: PKT: 0x0 (0) LC/0/0/CPU0:Sep 5 15:26:18.340 : dhcpv6d[159]: DHCPV6 PACKET: TP743: PKT: 0x4 (4) LC/0/0/CPU0:Sep 5 15:26:18.340 : dhcpv6d[159]: DHCPV6 PACKET: TP743: PKT: 0x0 (0) LC/0/0/CPU0:Sep 5 15:26:18.340 : dhcpv6d[159]: DHCPV6 PACKET: TP743: PKT: 0x0 (0) LC/0/0/CPU0:Sep 5 15:26:18.341 : dhcpv6d[159]: DHCPV6 PACKET: TP743: PKT: 0x0 (0) LC/0/0/CPU0:Sep 5 15:26:18.341 : dhcpv6d[159]: DHCPV6 PACKET: TP743: PKT: 0x4 (4) LC/0/0/CPU0:Sep 5 15:26:18.341 : dhcpv6d[159]: DHCPV6 PACKET: TP723: PKT: optype:REMOTEID(37) optlen:12 LC/0/0/CPU0:Sep 5 15:26:18.341 : dhcpv6d[159]: DHCPV6 PACKET: TP725: PKT: duidbuf: 0000000900068478ac36ba56 LC/0/0/CPU0:Sep 5 15:26:18.341 : dhcpv6d[159]: DHCPV6 PACKET: TP723: PKT: optype:RELAY-MSG(9) optlen:104 LC/0/0/CPU0:Sep 5 15:26:18.341 : dhcpv6d[159]: DHCPV6 PACKET: TP758: PKT: type: SOLICIT dhcp- >type:1 dhcp->xid:3882870 << DHCPv6 Message Type LC/0/0/CPU0:Sep 5 15:26:18.342 : dhcpv6d[159]: DHCPV6 PACKET: TP723: PKT: optype:ELAPSED-TIME(8) optlen:2 LC/0/0/CPU0:Sep 5 15:26:18.342 : dhcpv6d[159]: DHCPV6 PACKET: TP738: PKT: elaspsed\_time:0 LC/0/0/CPU0:Sep 5 15:26:18.342 : dhcpv6d[159]: DHCPV6 PACKET: TP723: PKT: optype:CLIENTID(1) optlen:14 LC/0/0/CPU0:Sep 5 15:26:18.342 : dhcpv6d[159]: DHCPV6 PACKET: TP725: PKT: duidbuf: 000100011f3c6ebb54ee75376d89 << DUID of Client , Can be verified with ipconfig/all command at Client LC/0/0/CPU0:Sep 5 15:26:18.342 : dhcpv6d[159]: DHCPV6 PACKET: TP723: PKT: optype:IA-NA(3) optlen:12 LC/0/0/CPU0:Sep 5 15:26:18.342 : dhcpv6d[159]: DHCPV6 PACKET: TP748: PKT: IAID 0x0x354ee75 (55897717) T1:0x0 (0) T2:0x0 (0) << IAID of Client , Can be verified with ipconfig/all command at Client LC/0/0/CPU0:Sep 5 15:26:18.342 : dhcpv6d[159]: DHCPV6 PACKET: TP723: PKT: optype:CLIENT-FQDN(39) optlen:26 LC/0/0/CPU0:Sep 5 15:26:18.342 : dhcpv6d[159]: DHCPV6 PACKET: TP723: PKT: optype:VENDOR-CLASS(16) optlen:14

```
LC/0/0/CPU0:Sep 5 15:26:18.343 : dhcpv6d[159]: DHCPV6 PACKET: TP723: PKT: optype:ORO(6)
optlen:8
LC/0/0/CPU0:Sep 5 15:26:18.343 : dhcpv6d[159]: DHCPV6 PACKET: TP734: PKT: option: VENDOR-OPTS
LC/0/0/CPU0:Sep 5 15:26:18.343 : dhcpv6d[159]: DHCPV6 PACKET: TP734: PKT: option: DNS-SERVERS
LC/0/0/CPU0:Sep 5 15:26:18.343 : dhcpv6d[159]: DHCPV6 PACKET: TP734: PKT: option: DOMAIN-LIST
LC/0/0/CPU0:Sep 5 15:26:18.343 : dhcpv6d[159]: DHCPV6 PACKET: TP734: PKT: option: CLIENT-FQDN
```
#### DHCP-Server antwortet auf DHCP-Relay

Der DHCP-Server antwortet mit der Meldung "Advertisement" und empfängt das Paket als "Relay Reply" vom DHCP Relay Agent. Diese Meldung umfasst Folgendes:

- Quelladresse: Globale Adresse des DHCP-Servers (im DHCP-Relay als Hilfsadresse konfiguriert)
- Zieladresse: Globale Unicast-Adresse der DHCP-Relay-Schnittstelle zum DHCP-Server
- Meldungstyp: RELAY-REPLY
- Link and Peer enthält folgende Informationen, wie Sie zum Client gelangen: ●

Link: Globale IP der Relay-Schnittstelle zum Client

Peer: Lokale Link-IP des Clients

• Server-ID:

DUID des Servers: Bei Cisco Routern kann diese mit dem Befehl "show ipv6 dhcp" überprüft werden.

• Client-ID:

DUID des Kunden

IAID des Clients

Dies ist ein Beispiel für die erfassten Informationen:

```
RP/0/RSP0/CPU0:Sep 5 15:26:18.346 : dhcpv6d[1087]: DHCPV6 PACKET: TP763: PKT IPv6 DHCP:
Detailed packet contents
RP/0/RSP0/CPU0:Sep 5 15:26:18.346 : dhcpv6d[1087]: DHCPV6 PACKET: TP762: PKT:
src:2002:172:16:151::2 dest:2002:172:16:70::2 << Src & Dest defined by DHCP Server
RP/0/RSP0/CPU0:Sep 5 15:26:18.346 : dhcpv6d[1087]: DHCPV6 PACKET: TP760: PKT: type:RELAY-REPLY
relay->msgtype:13 hop:0 << DHCPv6 Message Type
RP/0/RSP0/CPU0:Sep 5 15:26:18.346 : dhcpv6d[1087]: DHCPV6 PACKET: TP761: PKT:
link:2002:50:50:50::5 peer:fe80::8146:c052:79e1:c015 << How to get to the Client
RP/0/RSP0/CPU0:Sep 5 15:26:18.346 : dhcpv6d[1087]: DHCPV6 PACKET: TP723: PKT: optype:INTERFACE-
ID(18) optlen:6
RP/0/RSP0/CPU0:Sep 5 15:26:18.347 : dhcpv6d[1087]: DHCPV6 PACKET: TP774: PKT: 0x
RP/0/RSP0/CPU0:Sep 5 15:26:18.347 : dhcpv6d[1087]: DHCPV6 PACKET: TP743: PKT: 0x0 (0)
RP/0/RSP0/CPU0:Sep 5 15:26:18.347 : dhcpv6d[1087]: DHCPV6 PACKET: TP743: PKT: 0x4 (4)
RP/0/RSP0/CPU0:Sep 5 15:26:18.347 : dhcpv6d[1087]: DHCPV6 PACKET: TP743: PKT: 0x0 (0)
RP/0/RSP0/CPU0:Sep 5 15:26:18.347 : dhcpv6d[1087]: DHCPV6 PACKET: TP743: PKT: 0x0 (0)
RP/0/RSP0/CPU0:Sep 5 15:26:18.347 : dhcpv6d[1087]: DHCPV6 PACKET: TP743: PKT: 0x0 (0)
RP/0/RSP0/CPU0:Sep 5 15:26:18.347 : dhcpv6d[1087]: DHCPV6 PACKET: TP743: PKT: 0x4 (4)
RP/0/RSP0/CPU0:Sep 5 15:26:18.347 : dhcpv6d[1087]: DHCPV6 PACKET: TP723: PKT: optype:RELAY-
MSG(9) optlen:115
```
RP/0/RSP0/CPU0:Sep 5 15:26:18.347 : dhcpv6d[1087]: DHCPV6 PACKET: TP758: PKT: type: ADVERTISE dhcp->type:2 dhcp->xid:3882870 << DHCP Server respond with Advertise message RP/0/RSP0/CPU0:Sep 5 15:26:18.347 : dhcpv6d[1087]: DHCPV6 PACKET: TP723: PKT: optype:SERVERID(2) optlen:10 << Server ID RP/0/RSP0/CPU0:Sep 5 15:26:18.348 : dhcpv6d[1087]: DHCPV6 PACKET: TP725: PKT: duidbuf: 00030001c8f9f98c3e80 << DUID of DHCP Server RP/0/RSP0/CPU0:Sep 5 15:26:18.348 : dhcpv6d[1087]: DHCPV6 PACKET: TP723: PKT: optype:CLIENTID(1) optlen:14 << DHCPv6 Message Type RP/0/RSP0/CPU0:Sep 5 15:26:18.348 : dhcpv6d[1087]: DHCPV6 PACKET: TP725: PKT: duidbuf: 000100011f3c6ebb54ee75376d89 << DUID of Client RP/0/RSP0/CPU0:Sep 5 15:26:18.348 : dhcpv6d[1087]: DHCPV6 PACKET: TP723: PKT: optype:IA-NA(3) optlen:40 RP/0/RSP0/CPU0:Sep 5 15:26:18.348 : dhcpv6d[1087]: DHCPV6 PACKET: TP748: PKT: IAID 0x0x354ee75 (55897717) T1:0xa8c0 (43200) T2:0x10e00 (69120) << IAID of Client RP/0/RSP0/CPU0:Sep 5 15:26:18.348 : dhcpv6d[1087]: DHCPV6 PACKET: TP723: PKT: optype:IAADDR(5) optlen:24 RP/0/RSP0/CPU0:Sep 5 15:26:18.348 : dhcpv6d[1087]: DHCPV6 PACKET: TP729: PKT: IPV6 addr:2002:50:50:50:2cdd:1975:9b64:8453 RP/0/RSP0/CPU0:Sep 5 15:26:18.348 : dhcpv6d[1087]: DHCPV6 PACKET: TP730: PKT: preferred RP/0/RSP0/CPU0:Sep 5 15:26:18.348 : dhcpv6d[1087]: DHCPV6 PACKET: TP769: PKT: 86400 RP/0/RSP0/CPU0:Sep 5 15:26:18.348 : dhcpv6d[1087]: DHCPV6 PACKET: TP731: PKT: valid RP/0/RSP0/CPU0:Sep 5 15:26:18.349 : dhcpv6d[1087]: DHCPV6 PACKET: TP733: PKT: len:172800 RP/0/RSP0/CPU0:Sep 5 15:26:18.349 : dhcpv6d[1087]: DHCPV6 PACKET: TP723: PKT: optype:DNS-SERVERS(23) optlen:16 RP/0/RSP0/CPU0:Sep 5 15:26:18.349 : dhcpv6d[1087]: DHCPV6 PACKET: TP744: PKT: ipv6\_addr:2001:4860:4860::8888 RP/0/RSP0/CPU0:Sep 5 15:26:18.349 : dhcpv6d[1087]: DHCPV6 PACKET: TP723: PKT: optype:DOMAIN-LIST(24) optlen:11 RP/0/RSP0/CPU0:Sep 5 15:26:18.349 : dhcpv6d[1087]: DHCPV6 PACKET: TP746: PKT: Domain\_name: cisco.com

#### DHCP Relay Agent sendet Nachricht an den Client

Der DHCP Relay Agent sendet eine "Advertising"-Nachricht an den Client, die Folgendes enthält:

- Quelladresse: Lokale IP-Adresse der Relay Agent-Schnittstelle mit dem Client verknüpfen
- Zieladresse: Lokale Link-IP-Adresse des Clients
- Nachrichtentyp: WERBUNG
- Server-ID: DUID des Servers: Bei Cisco Routern kann diese mit dem Befehl "show ipv6 dhcp" überprüft werden.
- Client-ID:

DUID des Kunden

IAID des Clients

Dies ist ein Beispiel für die erfassten Informationen:

LC/0/0/CPU0:Sep 5 15:26:18.351 : dhcpv6d[159]: DHCPV6 PACKET: TP765: PKT IPv6 DHCP: Det pkt cntents LC/0/0/CPU0:Sep 5 15:26:18.351 : dhcpv6d[159]: DHCPV6 PACKET: TP762: PKT: src:fe80::8678:acff:fe34:dafa dest:fe80::8146:c052:79e1:c015 << Src & Des defined by DHCP Relay Agent LC/0/0/CPU0:Sep 5 15:26:18.351 : dhcpv6d[159]: DHCPV6 PACKET: TP758: PKT: type: ADVERTISE dhcp-

>type:2 dhcp->xid:3882870 << DHCP Server respond with Advertise message LC/0/0/CPU0:Sep 5 15:26:18.351 : dhcpv6d[159]: DHCPV6 PACKET: TP723: PKT: optype:SERVERID(2) optlen:10 LC/0/0/CPU0:Sep 5 15:26:18.351 : dhcpv6d[159]: DHCPV6 PACKET: TP725: PKT: duidbuf: 00030001c8f9f98c3e80 << DUID of the DHCP Server LC/0/0/CPU0:Sep 5 15:26:18.351 : dhcpv6d[159]: DHCPV6 PACKET: TP723: PKT: optype:CLIENTID(1) optlen:14 LC/0/0/CPU0:Sep 5 15:26:18.351 : dhcpv6d[159]: DHCPV6 PACKET: TP725: PKT: duidbuf: 000100011f3c6ebb54ee75376d89 << DUID of the Client LC/0/0/CPU0:Sep 5 15:26:18.352 : dhcpv6d[159]: DHCPV6 PACKET: TP723: PKT: optype:IA-NA(3) optlen:40 LC/0/0/CPU0:Sep 5 15:26:18.352 : dhcpv6d[159]: DHCPV6 PACKET: TP748: PKT: IAID 0x0x354ee75 (55897717) T1:0xa8c0 (43200) T2:0x10e00 (69120) << IAID of the Client LC/0/0/CPU0:Sep 5 15:26:18.352 : dhcpv6d[159]: DHCPV6 PACKET: TP723: PKT: optype:IAADDR(5) optlen:24 LC/0/0/CPU0:Sep 5 15:26:18.352 : dhcpv6d[159]: DHCPV6 PACKET: TP729: PKT: IPV6 addr:2002:50:50:50:2cdd:1975:9b64:8453 LC/0/0/CPU0:Sep 5 15:26:18.352 : dhcpv6d[159]: DHCPV6 PACKET: TP730: PKT: preferred LC/0/0/CPU0:Sep 5 15:26:18.352 : dhcpv6d[159]: DHCPV6 PACKET: TP769: PKT: 86400 LC/0/0/CPU0:Sep 5 15:26:18.352 : dhcpv6d[159]: DHCPV6 PACKET: TP731: PKT: valid LC/0/0/CPU0:Sep 5 15:26:18.352 : dhcpv6d[159]: DHCPV6 PACKET: TP733: PKT: len:172800 LC/0/0/CPU0:Sep 5 15:26:18.353 : dhcpv6d[159]: DHCPV6 PACKET: TP723: PKT: optype:DNS-SERVERS(23) optlen:16 LC/0/0/CPU0:Sep 5 15:26:18.353 : dhcpv6d[159]: DHCPV6 PACKET: TP744: PKT: ipv6\_addr:2001:4860:4860::8888 LC/0/0/CPU0:Sep 5 15:26:18.353 : dhcpv6d[159]: DHCPV6 PACKET: TP723: PKT: optype:DOMAIN-LIST(24) optlen:11 LC/0/0/CPU0:Sep 5 15:26:18.353 : dhcpv6d[159]: DHCPV6 PACKET: TP746: PKT: Domain\_name: cisco.com

#### Client sendet "Request"-Nachricht an DHCP-Server

Der DHCP Relay Agent sendet eine "Anfrage" an den Server, die Folgendes enthält:

- Quelladresse: Lokale Link-IP-Adresse des Clients
- Zieladresse: Multicast-Adresse für All\_DHCP\_Relay\_Agents\_and\_Servers
- Meldungstyp: ANFORDERUNG
- Client-ID:

DUID des Kunden

IAID des Clients

Server-ID: DUID des Servers: Bei Cisco Routern kann diese mit dem Befehl "show ipv6 dhcp" ● überprüft werden.

Dies ist ein Beispiel für die erfassten Informationen:

LC/0/0/CPU0:Sep 5 15:26:19.338 : dhcpv6d[159]: DHCPV6 PACKET: TP763: PKT IPv6 DHCP: Detailed packet contents LC/0/0/CPU0:Sep 5 15:26:19.338 : dhcpv6d[159]: DHCPV6 PACKET: TP762: PKT: src:fe80::8146:c052:79e1:c015 dest:ff02::1:2 << Src & Des defined by Client LC/0/0/CPU0:Sep 5 15:26:19.339 : dhcpv6d[159]: DHCPV6 PACKET: TP758: PKT: type: REQUEST dhcp- >type:3 dhcp->xid:3882870 << DHCPv6 Message Type

LC/0/0/CPU0:Sep 5 15:26:19.339 : dhcpv6d[159]: DHCPV6 PACKET: TP723: PKT: optype:ELAPSED-TIME(8) optlen:2 LC/0/0/CPU0:Sep 5 15:26:19.339 : dhcpv6d[159]: DHCPV6 PACKET: TP738: PKT: elaspsed\_time:0 LC/0/0/CPU0:Sep 5 15:26:19.339 : dhcpv6d[159]: DHCPV6 PACKET: TP723: PKT: optype:CLIENTID(1) optlen:14 LC/0/0/CPU0:Sep 5 15:26:19.339 : dhcpv6d[159]: DHCPV6 PACKET: TP725: PKT: duidbuf: 000100011f3c6ebb54ee75376d89 << DUID of Client LC/0/0/CPU0:Sep 5 15:26:19.339 : dhcpv6d[159]: DHCPV6 PACKET: TP723: PKT: optype:SERVERID(2) optlen:10 LC/0/0/CPU0:Sep 5 15:26:19.339 : dhcpv6d[159]: DHCPV6 PACKET: TP725: PKT: duidbuf: 00030001c8f9f98c3e80 << DUID of DHCP Server LC/0/0/CPU0:Sep 5 15:26:19.339 : dhcpv6d[159]: DHCPV6 PACKET: TP723: PKT: optype:IA-NA(3) optlen:40 LC/0/0/CPU0:Sep 5 15:26:19.340 : dhcpv6d[159]: DHCPV6 PACKET: TP748: PKT: IAID 0x0x354ee75 (55897717) T1:0xa8c0 (43200) T2:0x10e00 (69120) << IAID of Client LC/0/0/CPU0:Sep 5 15:26:19.340 : dhcpv6d[159]: DHCPV6 PACKET: TP723: PKT: optype:IAADDR(5) optlen:24 LC/0/0/CPU0:Sep 5 15:26:19.340 : dhcpv6d[159]: DHCPV6 PACKET: TP729: PKT: IPV6 addr:2002:50:50:50:2cdd:1975:9b64:8453 LC/0/0/CPU0:Sep 5 15:26:19.340 : dhcpv6d[159]: DHCPV6 PACKET: TP730: PKT: preferred LC/0/0/CPU0:Sep 5 15:26:19.340 : dhcpv6d[159]: DHCPV6 PACKET: TP769: PKT: 86400 LC/0/0/CPU0:Sep 5 15:26:19.340 : dhcpv6d[159]: DHCPV6 PACKET: TP731: PKT: valid LC/0/0/CPU0:Sep 5 15:26:19.340 : dhcpv6d[159]: DHCPV6 PACKET: TP733: PKT: len:172800 LC/0/0/CPU0:Sep 5 15:26:19.341 : dhcpv6d[159]: DHCPV6 PACKET: TP723: PKT: optype:CLIENT-FQDN(39) optlen:26 LC/0/0/CPU0:Sep 5 15:26:19.341 : dhcpv6d[159]: DHCPV6 PACKET: TP723: PKT: optype:VENDOR-CLASS(16) optlen:14 LC/0/0/CPU0:Sep 5 15:26:19.341 : dhcpv6d[159]: DHCPV6 PACKET: TP723: PKT: optype:ORO(6) optlen:8 LC/0/0/CPU0:Sep 5 15:26:19.341 : dhcpv6d[159]: DHCPV6 PACKET: TP734: PKT: option: VENDOR-OPTS LC/0/0/CPU0:Sep 5 15:26:19.341 : dhcpv6d[159]: DHCPV6 PACKET: TP734: PKT: option: DNS-SERVERS LC/0/0/CPU0:Sep 5 15:26:19.341 : dhcpv6d[159]: DHCPV6 PACKET: TP734: PKT: option: DOMAIN-LIST LC/0/0/CPU0:Sep 5 15:26:19.341 : dhcpv6d[159]: DHCPV6 PACKET: TP734: PKT: option: CLIENT-FQDN

### DHCP Relay Agent leitet "Anfrage"-Nachricht an DHCP-Server weiter

Der DHCP-Relay-Agent leitet die Meldung "Request" als Typ "RELAY-Forward" an den Server weiter, der Folgendes umfasst:

- Quelladresse: Globale Unicast-Adresse der Relay-Schnittstelle zum DHCP-Server
- Zieladresse: Globale DHCP-Adresse, die bei Relay als Hilfsadresse angegeben wurde
- Meldungstyp: RELAY-FORWARD
- Link and Peer enthält folgende Informationen, wie Sie zum Client gelangen: ●

Link: Globale IP der Relay-Schnittstelle zum Client

Peer: Lokale IP-Adresse des Clients verknüpfenDie vom Client empfangene Nachricht an den Server weiterleiten, die Folgendes enthält:

- Art der Nachricht: Anfrage
- DUID des Kunden
- IAID des Clients

#### Dies ist ein Beispiel für die erfassten Informationen:

LC/0/0/CPU0:Sep 5 15:26:19.343 : dhcpv6d[159]: DHCPV6 PACKET: TP764: PKT IPv6 DHCP: Det pkt cntents LC/0/0/CPU0:Sep 5 15:26:19.344 : dhcpv6d[159]: DHCPV6 PACKET: TP762: PKT: src:2002:172:16:70::2 dest:2002:172:16:151::2 << Src & Des defined by DHCP Relay Agent LC/0/0/CPU0:Sep 5 15:26:19.344 : dhcpv6d[159]: DHCPV6 PACKET: TP760: PKT: type:RELAY-FORWARD relay->msgtype:12 hop:0 << DHCPv6 Message Type LC/0/0/CPU0:Sep 5 15:26:19.344 : dhcpv6d[159]: DHCPV6 PACKET: TP761: PKT: link:2002:50:50:50::5 peer:fe80::8146:c052:79e1:c015 << Link: Global IP of Relay Interface toward Client & Peer : Client's Link local IP LC/0/0/CPU0:Sep 5 15:26:19.344 : dhcpv6d[159]: DHCPV6 PACKET: TP723: PKT: optype:INTERFACE-ID(18) optlen:6 LC/0/0/CPU0:Sep 5 15:26:19.344 : dhcpv6d[159]: DHCPV6 PACKET: TP774: PKT: 0x LC/0/0/CPU0:Sep 5 15:26:19.344 : dhcpv6d[159]: DHCPV6 PACKET: TP743: PKT: 0x0 (0) LC/0/0/CPU0:Sep 5 15:26:19.344 : dhcpv6d[159]: DHCPV6 PACKET: TP743: PKT: 0x4 (4) LC/0/0/CPU0:Sep 5 15:26:19.344 : dhcpv6d[159]: DHCPV6 PACKET: TP743: PKT: 0x0 (0) LC/0/0/CPU0:Sep 5 15:26:19.344 : dhcpv6d[159]: DHCPV6 PACKET: TP743: PKT: 0x0 (0) LC/0/0/CPU0:Sep 5 15:26:19.345 : dhcpv6d[159]: DHCPV6 PACKET: TP743: PKT: 0x0 (0) LC/0/0/CPU0:Sep 5 15:26:19.345 : dhcpv6d[159]: DHCPV6 PACKET: TP743: PKT: 0x4 (4) LC/0/0/CPU0:Sep 5 15:26:19.345 : dhcpv6d[159]: DHCPV6 PACKET: TP723: PKT: optype:REMOTEID(37) optlen:12 LC/0/0/CPU0:Sep 5 15:26:19.345 : dhcpv6d[159]: DHCPV6 PACKET: TP725: PKT: duidbuf: 0000000900068478ac36ba56 LC/0/0/CPU0:Sep 5 15:26:19.345 : dhcpv6d[159]: DHCPV6 PACKET: TP723: PKT: optype:RELAY-MSG(9) optlen:146 LC/0/0/CPU0:Sep 5 15:26:19.345 : dhcpv6d[159]: DHCPV6 PACKET: TP758: PKT: type: REQUEST dhcp- >type:3 dhcp->xid:3882870 LC/0/0/CPU0:Sep 5 15:26:19.345 : dhcpv6d[159]: DHCPV6 PACKET: TP723: PKT: optype:ELAPSED-TIME(8) optlen:2 LC/0/0/CPU0:Sep 5 15:26:19.346 : dhcpv6d[159]: DHCPV6 PACKET: TP738: PKT: elaspsed\_time:0 LC/0/0/CPU0:Sep 5 15:26:19.346 : dhcpv6d[159]: DHCPV6 PACKET: TP723: PKT: optype:CLIENTID(1) optlen:14 LC/0/0/CPU0:Sep 5 15:26:19.346 : dhcpv6d[159]: DHCPV6 PACKET: TP725: PKT: duidbuf: 000100011f3c6ebb54ee75376d89 << DUID of Client LC/0/0/CPU0:Sep 5 15:26:19.346 : dhcpv6d[159]: DHCPV6 PACKET: TP723: PKT: optype:SERVERID(2) optlen:10 LC/0/0/CPU0:Sep 5 15:26:19.346 : dhcpv6d[159]: DHCPV6 PACKET: TP725: PKT: duidbuf: 00030001c8f9f98c3e80 << DUID of DHCP Server LC/0/0/CPU0:Sep 5 15:26:19.346 : dhcpv6d[159]: DHCPV6 PACKET: TP723: PKT: optype:IA-NA(3) optlen:40 LC/0/0/CPU0:Sep 5 15:26:19.347 : dhcpv6d[159]: DHCPV6 PACKET: TP748: PKT: IAID 0x0x354ee75 (55897717) T1:0xa8c0 (43200) T2:0x10e00 (69120) LC/0/0/CPU0:Sep 5 15:26:19.347 : dhcpv6d[159]: DHCPV6 PACKET: TP723: PKT: optype:IAADDR(5) optlen:24 LC/0/0/CPU0:Sep 5 15:26:19.347 : dhcpv6d[159]: DHCPV6 PACKET: TP729: PKT: IPV6 addr:2002:50:50:50:2cdd:1975:9b64:8453 LC/0/0/CPU0:Sep 5 15:26:19.347 : dhcpv6d[159]: DHCPV6 PACKET: TP730: PKT: preferred LC/0/0/CPU0:Sep 5 15:26:19.347 : dhcpv6d[159]: DHCPV6 PACKET: TP769: PKT: 86400 LC/0/0/CPU0:Sep 5 15:26:19.347 : dhcpv6d[159]: DHCPV6 PACKET: TP731: PKT: valid LC/0/0/CPU0:Sep 5 15:26:19.347 : dhcpv6d[159]: DHCPV6 PACKET: TP733: PKT: len:172800 LC/0/0/CPU0:Sep 5 15:26:19.347 : dhcpv6d[159]: DHCPV6 PACKET: TP723: PKT: optype:CLIENT-FQDN(39) optlen:26 LC/0/0/CPU0:Sep 5 15:26:19.348 : dhcpv6d[159]: DHCPV6 PACKET: TP723: PKT: optype:VENDOR-CLASS(16) optlen:14 LC/0/0/CPU0:Sep 5 15:26:19.348 : dhcpv6d[159]: DHCPV6 PACKET: TP723: PKT: optype:ORO(6) optlen:8 LC/0/0/CPU0:Sep 5 15:26:19.348 : dhcpv6d[159]: DHCPV6 PACKET: TP734: PKT: option: VENDOR-OPTS LC/0/0/CPU0:Sep 5 15:26:19.348 : dhcpv6d[159]: DHCPV6 PACKET: TP734: PKT: option: DNS-SERVERS LC/0/0/CPU0:Sep 5 15:26:19.348 : dhcpv6d[159]: DHCPV6 PACKET: TP734: PKT: option: DOMAIN-LIST LC/0/0/CPU0:Sep 5 15:26:19.348 : dhcpv6d[159]: DHCPV6 PACKET: TP734: PKT: option: CLIENT-FQDN

#### DHCP-Server antwortet Client über DHCP Relay Agent

Der DHCP-Server antwortet mit der Meldung "Reply" (Antworten), und der DHCP Relay Agent empfängt die Nachricht als "Relay Reply"-Paket, das Folgendes umfasst:

- Quelladresse: Globale Adresse des DHCP-Servers (im DHCP-Relay als Hilfsadresse konfiguriert)
- Zieladresse: Globale Unicast-Adresse der DHCP-Relay-Schnittstelle zum DHCP-Server
- Meldungstyp: RELAY-REPLY
- Link and Peer enthält folgende Informationen, wie Sie zum Client gelangen: ●

Link: Globale IP der Relay-Schnittstelle zum Client

Peer: Lokale Link-IP des Clients

- Server-ID: DUID des Servers: Bei Cisco Routern kann diese mit dem Befehl "show ipv6 dhcp" überprüft werden.
- Client-ID:

DUID des Kunden

IAID des Clients

• Statusmeldung: Success

Dies ist das Beispiel der erfassten Informationen:

```
RP/0/RSP0/CPU0:Sep 5 15:39:21.225 : dhcpv6d[1087]: DHCPV6 PACKET: TP763: PKT IPv6 DHCP:
Detailed packet contents
RP/0/RSP0/CPU0:Sep 5 15:39:21.225 : dhcpv6d[1087]: DHCPV6 PACKET: TP762: PKT:
src:2002:172:16:151::2 dest:2002:172:16:70::2 << Src & Dest defined by DHCP Server
RP/0/RSP0/CPU0:Sep 5 15:39:21.225 : dhcpv6d[1087]: DHCPV6 PACKET: TP760: PKT: type:RELAY-REPLY
relay->msgtype:13 hop:0 << DHCPv6 Message Type
RP/0/RSP0/CPU0:Sep 5 15:39:21.225 : dhcpv6d[1087]: DHCPV6 PACKET: TP761: PKT:
link:2002:50:50:50::5 peer:fe80::8146:c052:79e1:c015 << Link: Global IP of Relay Interface 
toward Client & Peer : Client's Link local IP
RP/0/RSP0/CPU0:Sep 5 15:39:21.225 : dhcpv6d[1087]: DHCPV6 PACKET: TP723: PKT: optype:INTERFACE-
ID(18) optlen:6
RP/0/RSP0/CPU0:Sep 5 15:39:21.225 : dhcpv6d[1087]: DHCPV6 PACKET: TP774: PKT: 0x
RP/0/RSP0/CPU0:Sep 5 15:39:21.225 : dhcpv6d[1087]: DHCPV6 PACKET: TP743: PKT: 0x0 (0)
RP/0/RSP0/CPU0:Sep 5 15:39:21.225 : dhcpv6d[1087]: DHCPV6 PACKET: TP743: PKT: 0x4 (4)
RP/0/RSP0/CPU0:Sep 5 15:39:21.225 : dhcpv6d[1087]: DHCPV6 PACKET: TP743: PKT: 0x0 (0)
RP/0/RSP0/CPU0:Sep 5 15:39:21.226 : dhcpv6d[1087]: DHCPV6 PACKET: TP743: PKT: 0x0 (0)
RP/0/RSP0/CPU0:Sep 5 15:39:21.226 : dhcpv6d[1087]: DHCPV6 PACKET: TP743: PKT: 0x0 (0)
RP/0/RSP0/CPU0:Sep 5 15:39:21.226 : dhcpv6d[1087]: DHCPV6 PACKET: TP743: PKT: 0x4 (4)
RP/0/RSP0/CPU0:Sep 5 15:39:21.226 : dhcpv6d[1087]: DHCPV6 PACKET: TP723: PKT: optype:RELAY-
MSG(9) optlen:106
RP/0/RSP0/CPU0:Sep 5 15:39:21.226 : dhcpv6d[1087]: DHCPV6 PACKET: TP758: PKT: type: REPLY dhcp-
>type:7 dhcp->xid:15323045
RP/0/RSP0/CPU0:Sep 5 15:39:21.226 : dhcpv6d[1087]: DHCPV6 PACKET: TP723: PKT:
optype:SERVERID(2) optlen:10
RP/0/RSP0/CPU0:Sep 5 15:39:21.226 : dhcpv6d[1087]: DHCPV6 PACKET: TP725: PKT: duidbuf:
```
00030001c8f9f98c3e80 << DUID of DHCP Server RP/0/RSP0/CPU0:Sep 5 15:39:21.226 : dhcpv6d[1087]: DHCPV6 PACKET: TP723: PKT: optype:CLIENTID(1) optlen:14 RP/0/RSP0/CPU0:Sep 5 15:39:21.226 : dhcpv6d[1087]: DHCPV6 PACKET: TP725: PKT: duidbuf: 000100011f3c6ebb54ee75376d89 << DUID of Client RP/0/RSP0/CPU0:Sep 5 15:39:21.226 : dhcpv6d[1087]: DHCPV6 PACKET: TP723: PKT: optype:STATUS-CODE(13) optlen:9 RP/0/RSP0/CPU0:Sep 5 15:39:21.226 : dhcpv6d[1087]: DHCPV6 PACKET: TP740: PKT: status message: RP/0/RSP0/CPU0:Sep 5 15:39:21.227 : dhcpv6d[1087]: DHCPV6 PACKET: TP739: PKT: Status\_code:SUCCESS << DHCP Server sends Status Message: Success RP/0/RSP0/CPU0:Sep 5 15:39:21.227 : dhcpv6d[1087]: DHCPV6 PACKET: TP723: PKT: optype:IA-NA(3) optlen:53 RP/0/RSP0/CPU0:Sep 5 15:39:21.227 : dhcpv6d[1087]: DHCPV6 PACKET: TP748: PKT: IAID 0x0x354ee75 (55897717) T1:0x0 (0) T2:0x0 (0) << DUID of Client RP/0/RSP0/CPU0:Sep 5 15:39:21.227 : dhcpv6d[1087]: DHCPV6 PACKET: TP723: PKT: optype:STATUS-CODE(13) optlen:9 RP/0/RSP0/CPU0:Sep 5 15:39:21.227 : dhcpv6d[1087]: DHCPV6 PACKET: TP740: PKT: status message: RP/0/RSP0/CPU0:Sep 5 15:39:21.227 : dhcpv6d[1087]: DHCPV6 PACKET: TP739: PKT: Status code: SUCCESS RP/0/RSP0/CPU0:Sep 5 15:39:21.227 : dhcpv6d[1087]: DHCPV6 PACKET: TP723: PKT: optype:IAADDR(5) optlen:24 RP/0/RSP0/CPU0:Sep 5 15:39:21.227 : dhcpv6d[1087]: DHCPV6 PACKET: TP729: PKT: IPV6 addr:2002:50:50:50:2cdd:1975:9b64:8453 RP/0/RSP0/CPU0:Sep 5 15:39:21.227 : dhcpv6d[1087]: DHCPV6 PACKET: TP730: PKT: preferred RP/0/RSP0/CPU0:Sep 5 15:39:21.227 : dhcpv6d[1087]: DHCPV6 PACKET: TP769: PKT: 0 RP/0/RSP0/CPU0:Sep 5 15:39:21.227 : dhcpv6d[1087]: DHCPV6 PACKET: TP731: PKT: valid RP/0/RSP0/CPU0:Sep 5 15:39:21.228 : dhcpv6d[1087]: DHCPV6 PACKET: TP733: PKT: len:0

#### DHCP Relay Agent sendet Nachricht an den Client

Der DHCP Relay Agent sendet eine "Reply"-Nachricht an den Client, die Folgendes enthält:

- Quelladresse: Lokale IP-Adresse der Relay Agent-Schnittstelle mit dem Client verknüpfen
- Zieladresse: Lokale Link-IP-Adresse des Clients
- Nachrichtentyp: ANTWORTEN
- Server-ID: DUID des Servers: Bei Cisco Routern kann diese mit dem Befehl "show ipv6 dhcp" überprüft werden.
- Client-ID:

DUID des Kunden

IAID des Clients

• Statusmeldung: Success

Dies ist ein Beispiel für die erfassten Informationen:

LC/0/0/CPU0:Sep 5 15:39:21.229 : dhcpv6d[159]: DHCPV6 PACKET: TP765: PKT IPv6 DHCP: Det pkt cntents LC/0/0/CPU0:Sep 5 15:39:21.230 : dhcpv6d[159]: DHCPV6 PACKET: TP762: PKT: src:fe80::8678:acff:fe34:dafa dest:fe80::8146:c052:79e1:c015 < Src & Des defined by DHCP Relay Agent LC/0/0/CPU0:Sep 5 15:39:21.230 : dhcpv6d[159]: DHCPV6 PACKET: TP758: PKT: type: REPLY dhcp- >type:7 dhcp->xid:15323045 << DHCPv6 Message Type LC/0/0/CPU0:Sep 5 15:39:21.230 : dhcpv6d[159]: DHCPV6 PACKET: TP723: PKT: optype:SERVERID(2) optlen:10 LC/0/0/CPU0:Sep 5 15:39:21.230 : dhcpv6d[159]: DHCPV6 PACKET: TP725: PKT: duidbuf:

00030001c8f9f98c3e80 << DUID of DHCP Server LC/0/0/CPU0:Sep 5 15:39:21.230 : dhcpv6d[159]: DHCPV6 PACKET: TP723: PKT: optype:CLIENTID(1) optlen:14 LC/0/0/CPU0:Sep 5 15:39:21.230 : dhcpv6d[159]: DHCPV6 PACKET: TP725: PKT: duidbuf: 000100011f3c6ebb54ee75376d89 << DUID of Client LC/0/0/CPU0:Sep 5 15:39:21.230 : dhcpv6d[159]: DHCPV6 PACKET: TP723: PKT: optype:STATUS-CODE(13) optlen:9 LC/0/0/CPU0:Sep 5 15:39:21.230 : dhcpv6d[159]: DHCPV6 PACKET: TP740: PKT: status message:Status\_code:SUCCESS LC/0/0/CPU0:Sep 5 15:39:21.230 : dhcpv6d[159]: DHCPV6 PACKET: TP739: PKT: LC/0/0/CPU0:Sep 5 15:39:21.230 : dhcpv6d[159]: DHCPV6 PACKET: TP723: PKT: optype:IA-NA(3) optlen:53 LC/0/0/CPU0:Sep 5 15:39:21.231 : dhcpv6d[159]: DHCPV6 PACKET: TP748: PKT: IAID 0x0x354ee75 (55897717) T1:0x0 (0) T2:0x0 (0) << IAID of Client LC/0/0/CPU0:Sep 5 15:39:21.231 : dhcpv6d[159]: DHCPV6 PACKET: TP723: PKT: optype:STATUS-CODE(13) optlen:9 LC/0/0/CPU0:Sep 5 15:39:21.231 : dhcpv6d[159]: DHCPV6 PACKET: TP740: PKT: status message: LC/0/0/CPU0:Sep 5 15:39:21.231 : dhcpv6d[159]: DHCPV6 PACKET: TP739: PKT: Status\_code:SUCCESS << DHCP Server sends Status Message: Success LC/0/0/CPU0:Sep 5 15:39:21.231 : dhcpv6d[159]: DHCPV6 PACKET: TP723: PKT: optype:IAADDR(5) optlen:24 LC/0/0/CPU0:Sep 5 15:39:21.232 : dhcpv6d[159]: DHCPV6 PACKET: TP729: PKT: IPV6 addr:2002:50:50:50:2cdd:1975:9b64:8453 LC/0/0/CPU0:Sep 5 15:39:21.232 : dhcpv6d[159]: DHCPV6 PACKET: TP730: PKT: preferred LC/0/0/CPU0:Sep 5 15:39:21.232 : dhcpv6d[159]: DHCPV6 PACKET: TP769: PKT: 0 LC/0/0/CPU0:Sep 5 15:39:21.232 : dhcpv6d[159]: DHCPV6 PACKET: TP731: PKT: valid LC/0/0/CPU0:Sep 5 15:39:21.232 : dhcpv6d[159]: DHCPV6 PACKET: TP733: PKT: len:0

#### Informationen zu dieser Übersetzung

Cisco hat dieses Dokument maschinell übersetzen und von einem menschlichen Übersetzer editieren und korrigieren lassen, um unseren Benutzern auf der ganzen Welt Support-Inhalte in ihrer eigenen Sprache zu bieten. Bitte beachten Sie, dass selbst die beste maschinelle Übersetzung nicht so genau ist wie eine von einem professionellen Übersetzer angefertigte. Cisco Systems, Inc. übernimmt keine Haftung für die Richtigkeit dieser Übersetzungen und empfiehlt, immer das englische Originaldokument (siehe bereitgestellter Link) heranzuziehen.